## 3.4 Réinitialiser les mots de passe

Cette fonctionnalité permet de réinitialiser le mot de passe pour un ou plusieurs élèves qui ont déjà été informés sans générer de nouvelles feuilles imprimables. Cette fonctionnalité n'est pas disponible pour les comptes à l'état « Non notifié – Non informé ».

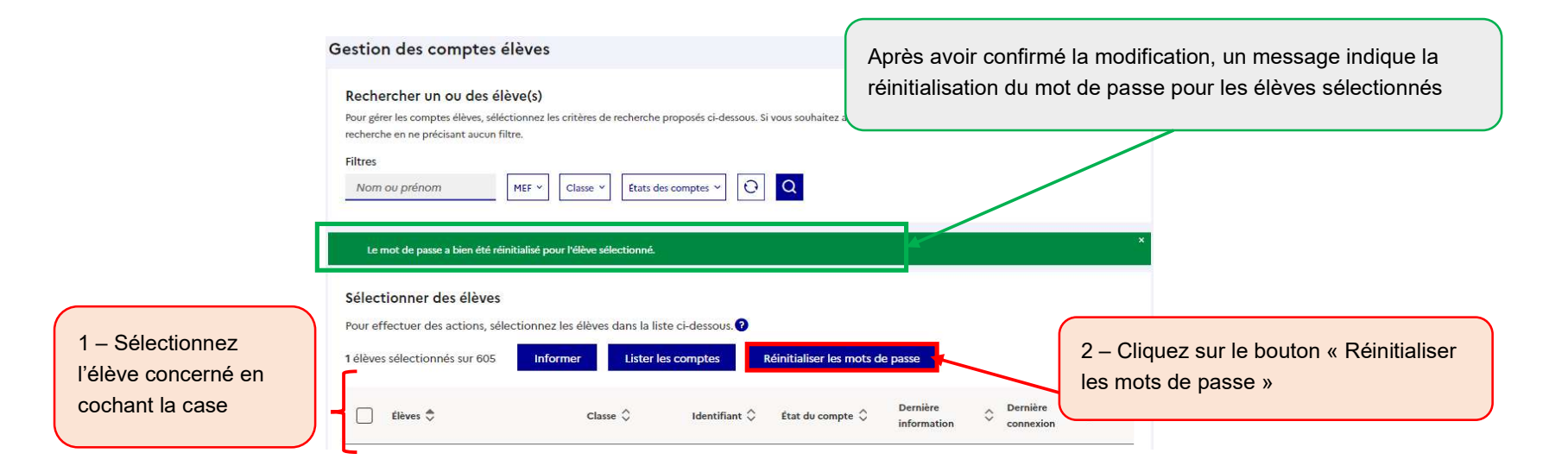

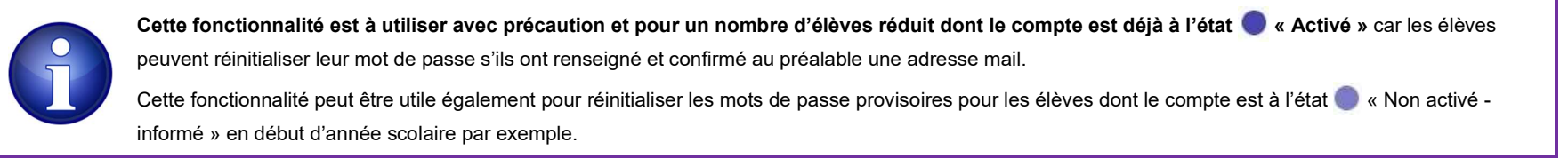

## 5.3 Éditer une liste des comptes représentants légaux

Cette fonctionnalité permet de distribuer aux représentants leur identifiant et éventuellement leur mot de passe provisoire sans devoir imprimer des feuilles individuelles ou sans leur envoyer de mails. Cette étape est inutile si les représentants légaux s'auto-inscrivent ou activent leur compte par FranceConnect.

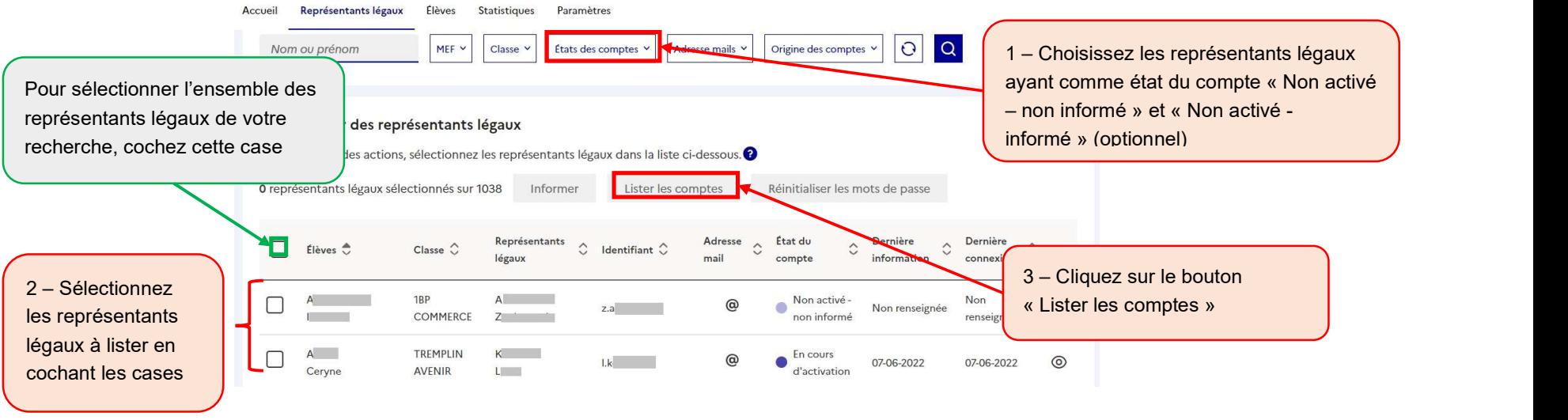

- Les représentants légaux dont le compte est à l'état « Non activé non informé » n'ont pas de mot de passe provisoire. Il faut leur informer un compte pour que le mot de passe provisoire soit affiché dans la liste. ■ Les représentants légaux dont le compte est à l'état ● « Non activé – informé » ont leur mot de passe provisoire affiché dans la liste.
	- Les représentants légaux dont le compte est à l'état  $\bullet$  « Activé » ou  $\bullet$  « En cours d'activation » ont leur mot de passe remplacé par des astérisques (\*) dans la liste.

ÉduConnect - Administration des comptes 2D et dépannage des comptes élèves - Prise en main rapide – version 22.4 – Juillet 2022 Page 17/22